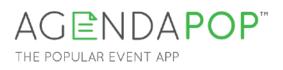

# **Organizer's Guide** App Sponsorships - Page 2

## Home Page Visibility

Home page menu listing: Selecting "Mobile App Sponsor" will link to a fullscreen ad or to the sponsor app page.

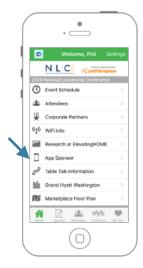

### **Session Sponsorship**

Sponsors hosting keynote sessions, luncheons, and educational workshops may be featured with their logo in the session description section of the session details page.

Logo should be JPG or PNG format. Additional information can include a clickable link to a URL.

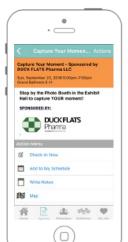

#### **Downloadable Handouts**

Give your sponsors the opportunity to provide brochures and other useful collateral, directly from their company page on the app.

#### **Sponsored Announcements**

Promote key sponsors using the announcements (push notification) feature. Examples include session sponsorship and exhibit booth drawing / giveaway.

Creating announcements:

- Pre-scheduled for specific time windows
  - Urgent or on-the-fly messaging
  - Intervals (ex. every 60 min.)
- Target attendees, exhibitors, or specific sessions

Uses of announcements:

- Promote time-sensitive sponsor / exhibitor giveaways
- Highlight sponsorship of keynote address, session, awards, and reception
- Link to specific session

#### Gamification

The excitement of gamification will keep participants coming back to the Leaderboard to check their rankings.

Place an exclusive ad for one sponsor atop the Leaderboard for the entire duration of the game. The ad is non-clickable. A report showing the number of impressions will be provided after the event.

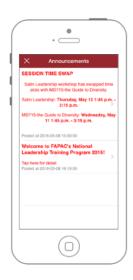

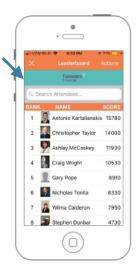

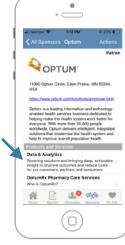